# **PREREQUISITES FOR e-FILING OF TRADE MARK APPLICATION**

# **Before logging in TMR e-Filing System please check the following prerequisites:**

- ◆ Operating System : Windows XP, Professional, SP2
- ❖ Internet Explorer, Version 6.0 or above
- Login/User of your machine has Administrator Rights
- Popup blocker should be disabled because Application can pop-up some windows related to applications. So please allow popup windows by selecting "Turn-Off Pop-Up Blocker" setting in the Tools menu. You can also check in the Tools menu > Internet Options > Privacy tab. Untick the box for "Block Pop-Ups".

# **Basic Steps to configure your machine for PKI (Digital Signature Components)**

#### **Step 1:**

Open Internet Explorer  $\rightarrow$  Click on Tools menu  $\rightarrow$  Click on Internet Options  $\rightarrow$ Click on Security

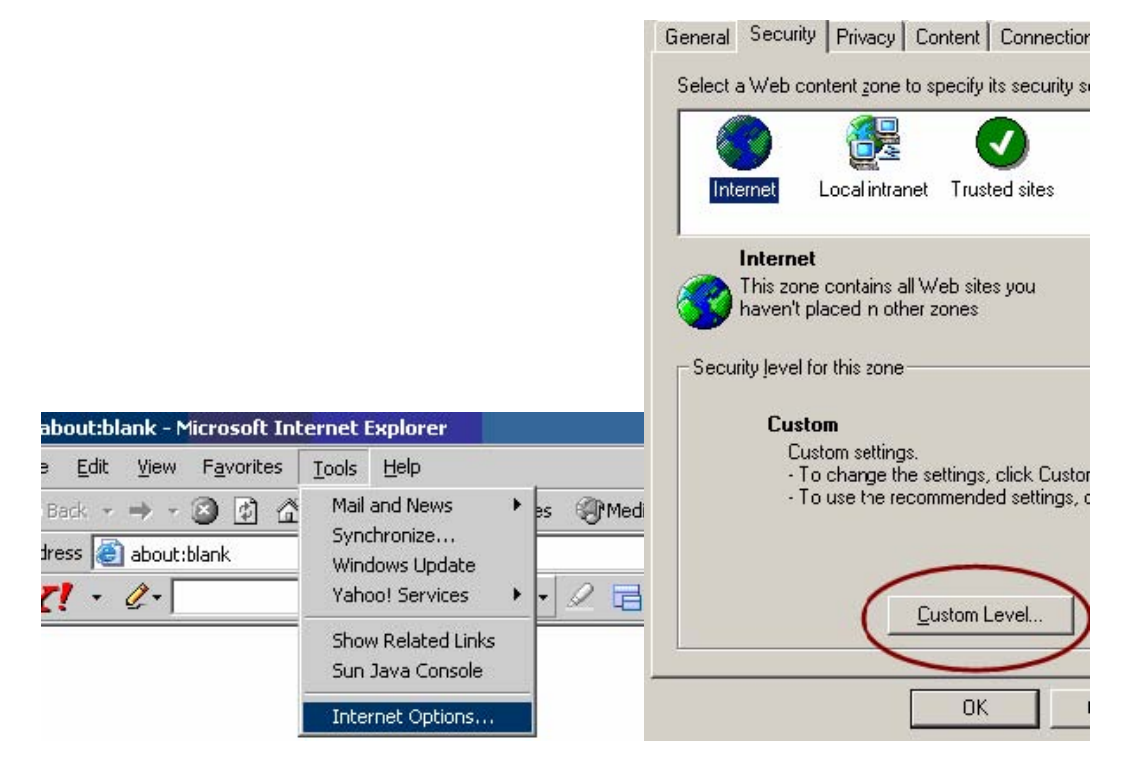

# **Step 2:**

In Security tab  $\rightarrow$  Select Internet  $\rightarrow$  Click on Custom level Button

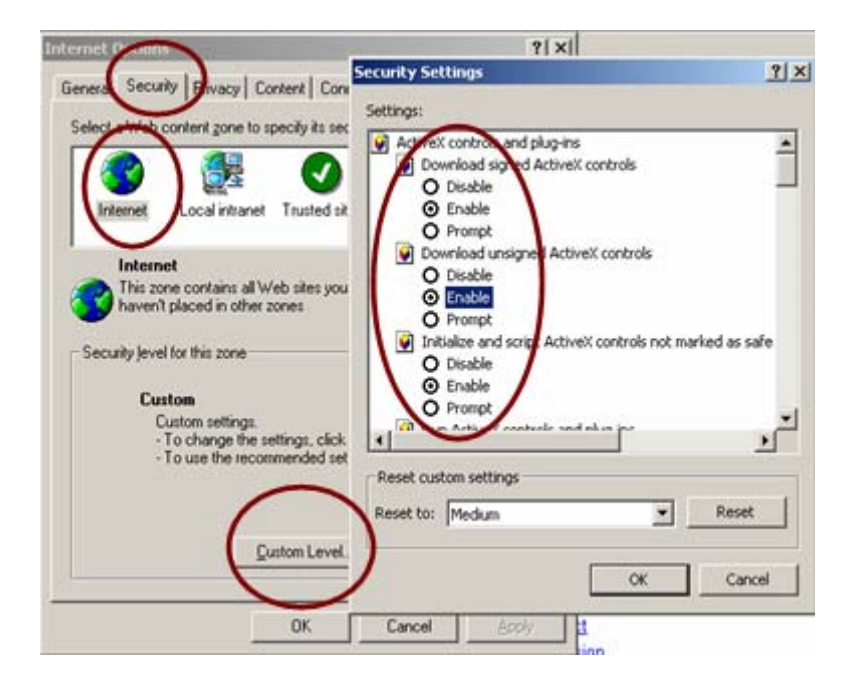

In the "Security Settings" window, please tick enable in the following options:

- $\div$  Download signed ActiveX controls  $\rightarrow$  Set as Enable
- $\div$  Download unsigned ActiveX controls  $\rightarrow$  Set as Enable
- $\div$  Initialize and script ActiveX controls not marked as safe  $\rightarrow$  Set as Enable
- $\div$  Run ActiveX controls and plug-ins  $\rightarrow$  Set as Enable
- Script ActiveX controls marked safe for scripting  $\rightarrow$  Set as Enable

**--→ Press OK** button and **close** all the windows and also Internet Explorer.

# **Step 3:**

# ## **If you want to check that component is installed or not then? (How can I Check that component is installed or not?)**

 $\rightarrow$  Open (Internet Explorer)  $\rightarrow$  Click on Tools menu  $\rightarrow$  Click on Internet Options  $\rightarrow$  Click on Settings button  $\rightarrow$  Click on (View Objects) button  $\rightarrow$  in this window please find one "NDEMO.NGDEMO" component installed on your computer